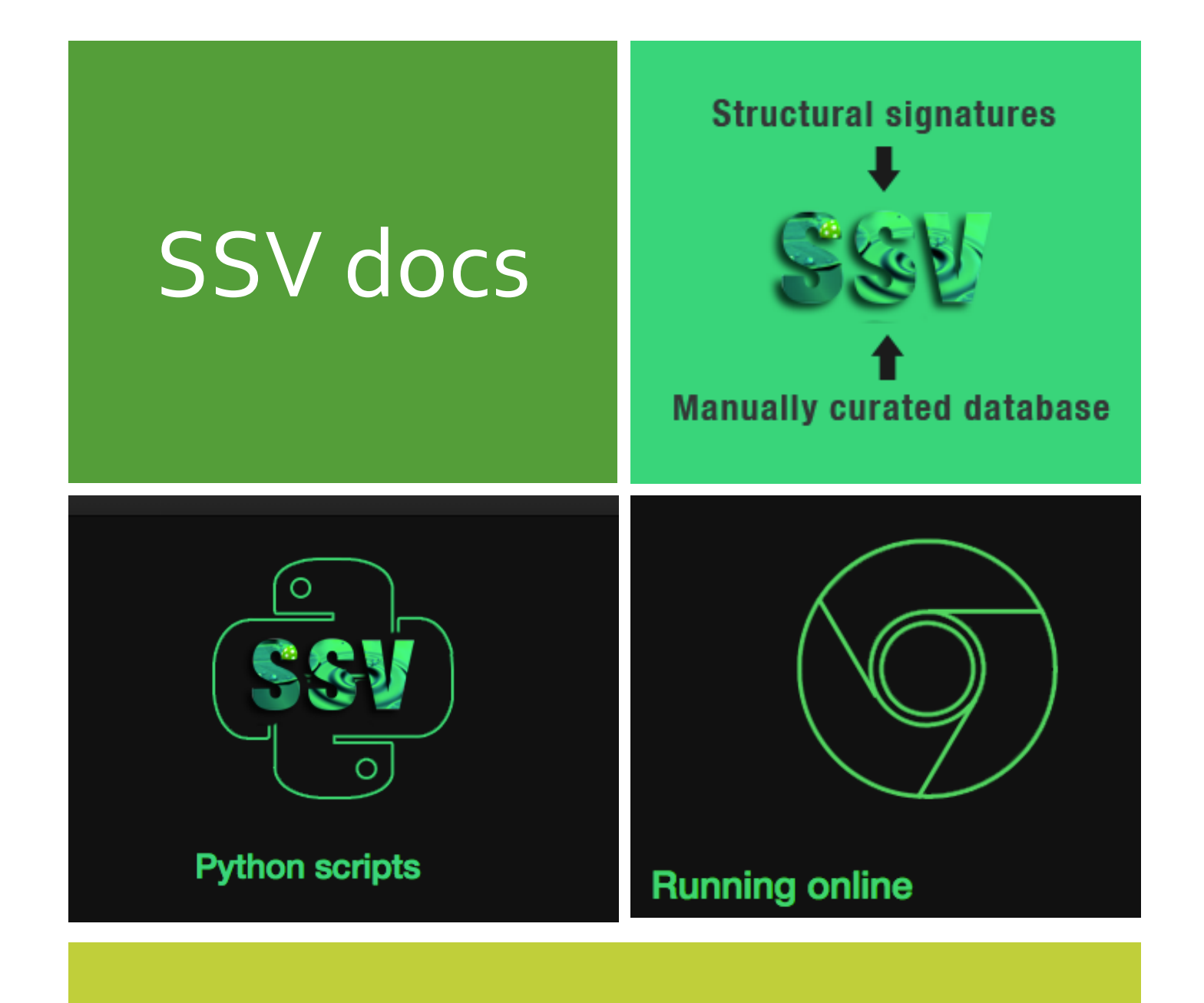

## Structural Signature Variation

**SSV is a method to calculate if a mutation could be beneficial or not for an enzyme.**

# Summary

 $\overline{a}$ 

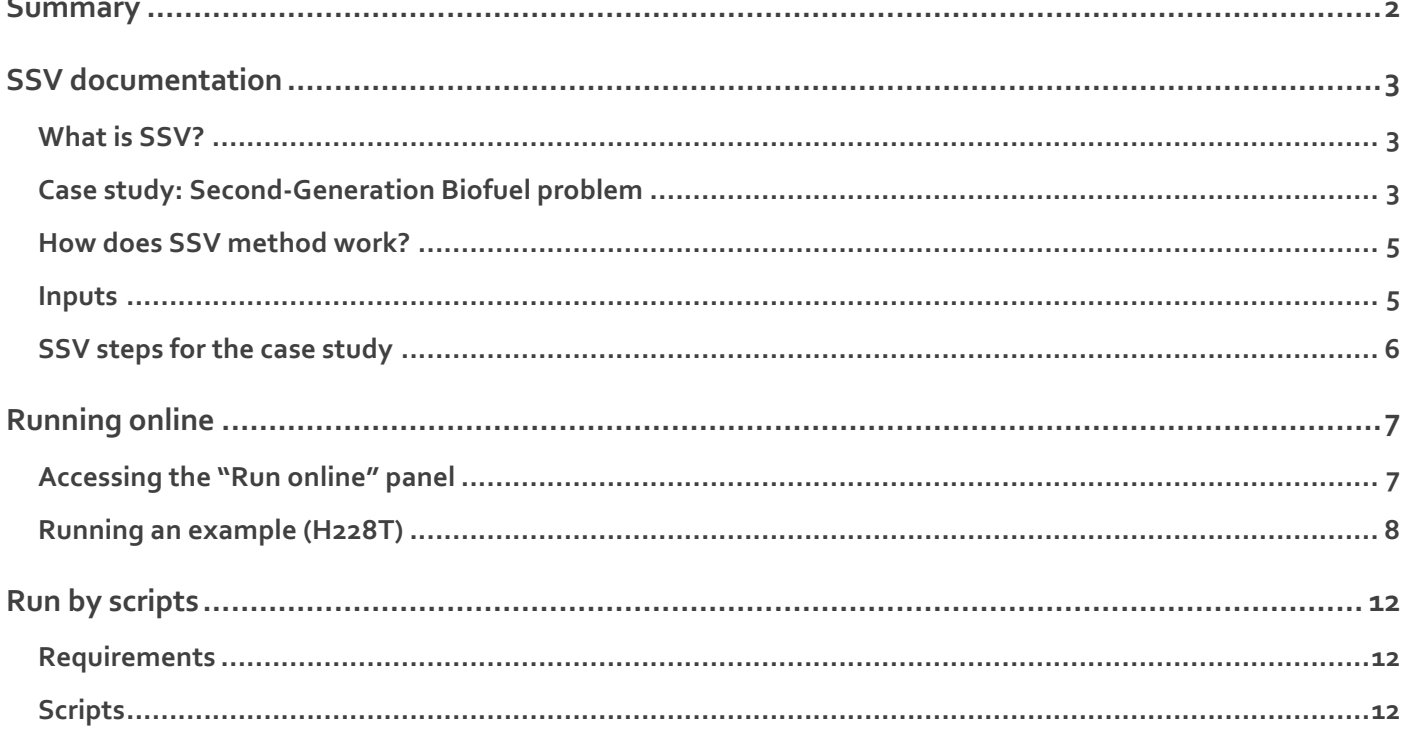

## SSV documentation

#### **What is SSV?**

**SSV (Structural Signature Variation )** is a method to propose mutations for enzymes used in industrial applications. **SSV** uses structural signatures to detect patterns, which can improve the activity of enzymes. A real and important application for SSV is the second-generation biofuel production.

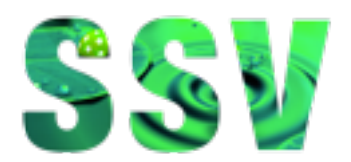

#### **Case study: Second-Generation Biofuel problem**

We used SSV as a method to propose mutations for β-glucosidase enzymes used in Second-Generation Biofuel production. SSV uses structural signatures to detect patterns, which can improve the activity of nontolerant β-glucosidases, based on a manually curated database of glucose-tolerant β-glucosidases.

Second-Generation Biofuel is produced by residues obtained from the first generation biofuel production. They can be obtained from biomass, such as corn, algae, sugarcane, and so on. The production process is based on the extraction of fermentable sugars from cellulose.

Cellulose is decomposed by the action of three enzymes: endoglucanases, exoglucanases, and βglucosidases. Endoglucanases act first, cleaving cellulose in oligosaccharides of several lengths. Then, exoglucanases cleave the oligosaccharides in disaccharides, such as cellobiose. In the end, betaglucosidases cleaves the cellobiose in two molecules of glucose, that will be used in the fermentation process to obtaining biofuel.

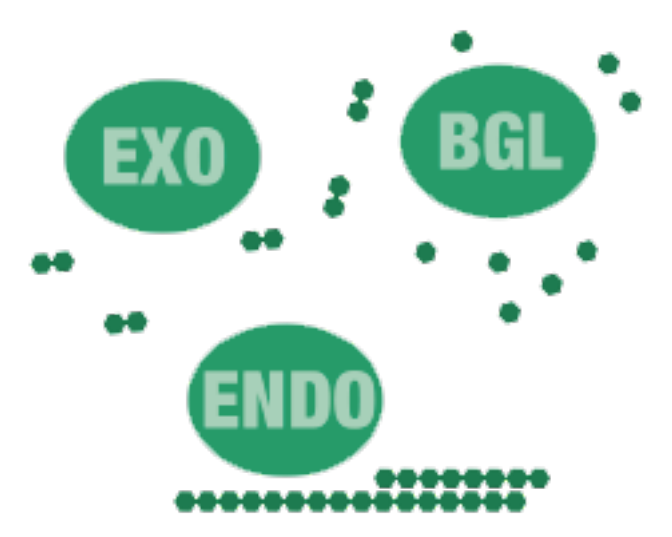

β-glucosidases are strongly inhibited by high glucose concentrations (same used for biofuel production).

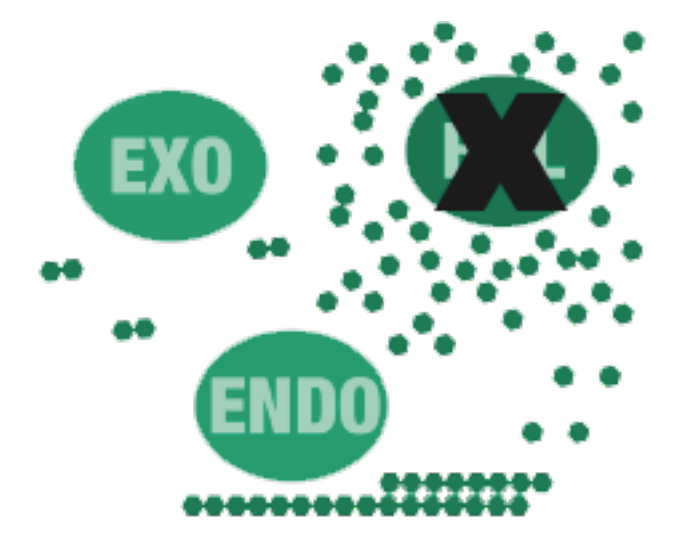

In addition, it increases cellobiose concentration that inhibits endoglucanases and exoglucanases.

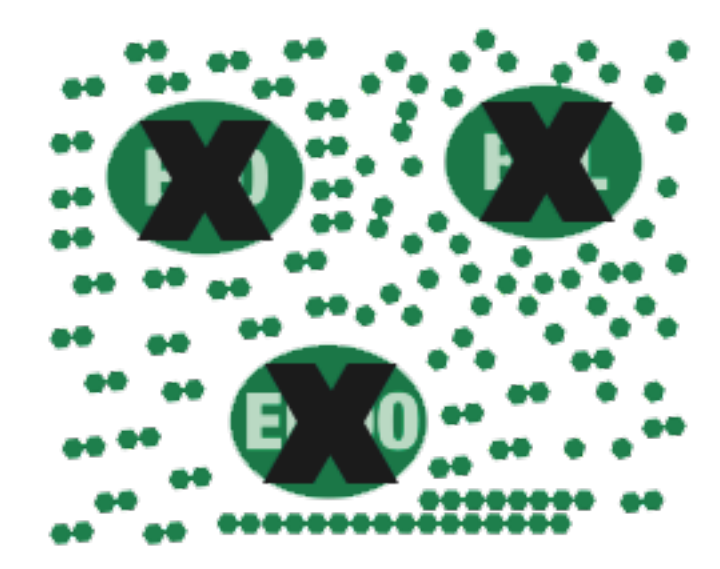

**Glucose-tolerant β-glucosidases:** β-glucosidases of high resistance to glucose inhibition, also called glucose-tolerants, can help to improve the biofuel production. Also, some mutations can turn non-tolerant in glucose-tolerant β-glucosidases.

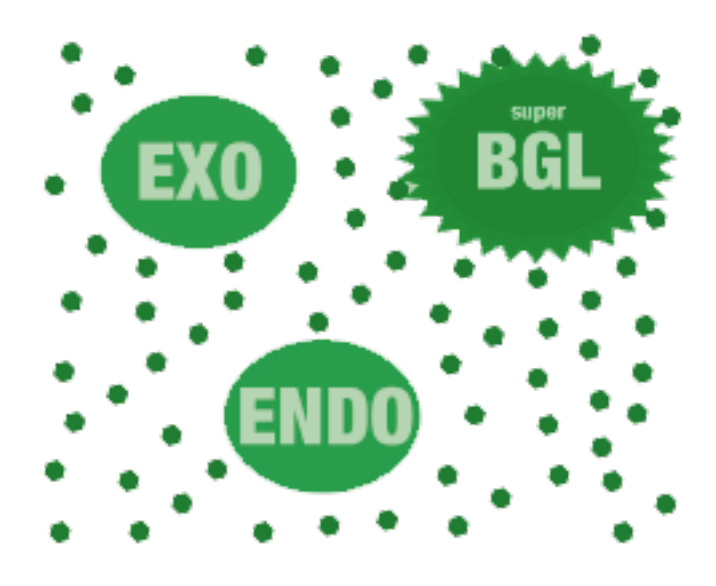

### **How does SSV method work?**

SSV method constructs structural signatures for wild and mutant proteins and compares the signature's variation with a manually curated database. In the case study, we used a database of glucose-tolerant βglucosidases, called **Betagdb** (available at http://bioinfo.dcc.ufmg.br/betagdb).

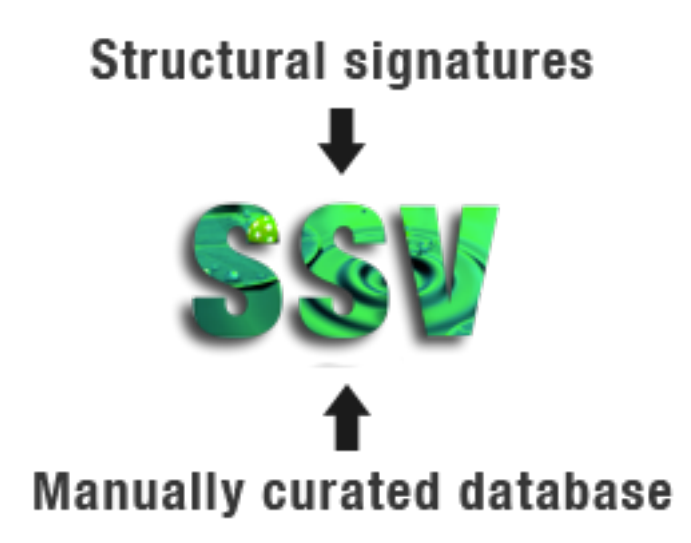

#### **Inputs**

SSV requires three proteins:

1. Wild protein

- 2. Mutant protein
- 3. Template (reference)

#### **SSV steps for the case study**

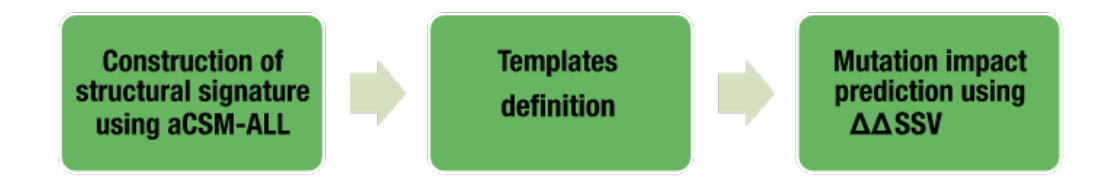

- 1. We constructed structural signatures using aCSM-ALL. We used cutoff ranging from 0Å until 10Å, and step distance of 0.1Å. However, we did not use the whole protein, only the region near to the active site. First, we performed the extraction of the catalytic pocket residues. This is not necessary for all projects run in SSV, however, if you use the whole protein, this increase the computational costs. The mutant and wild protein are aligned with 3VIK, the only beta-glucosidase in complex with cellobiose detected in the literature. The residues of the catalytic pocket of 3VIK are known: Q45, H148, W149, N192, S193, L195, T196, D199, M207, N253, I254, N255, Y273, N335, F336, Y337, T338, L340, W374, E402, W444, E451, W452, and F460. We performed alignments using MultiProt (http://bioinfo3d.cs.tau.ac.il/MultiProt);
- 2. We previously calculated the signature of 23 glucose-tolerant beta-glucosidases of betagdb. We calculated the distance among all glucose-tolerant beta-glucosidase and wild and mutant. The lowest values correspond to the templates;
- 3. We calculated the distance between wild and its template ( $\Delta$ SSV<sub>Wt</sub>), and mutant and template  $($  $\Delta$ SSV<sub>Mt</sub>). The difference between both distances is the variation of the signature variations (ΔΔSSV).

## Running online

Running online is the best way to execute GTS. It is available online at: <http://bioinfo.dcc.ufmg.br/gts>.

### **Accessing the "Run online" panel**

Click on "Run online" or in the "Run now!" Button.

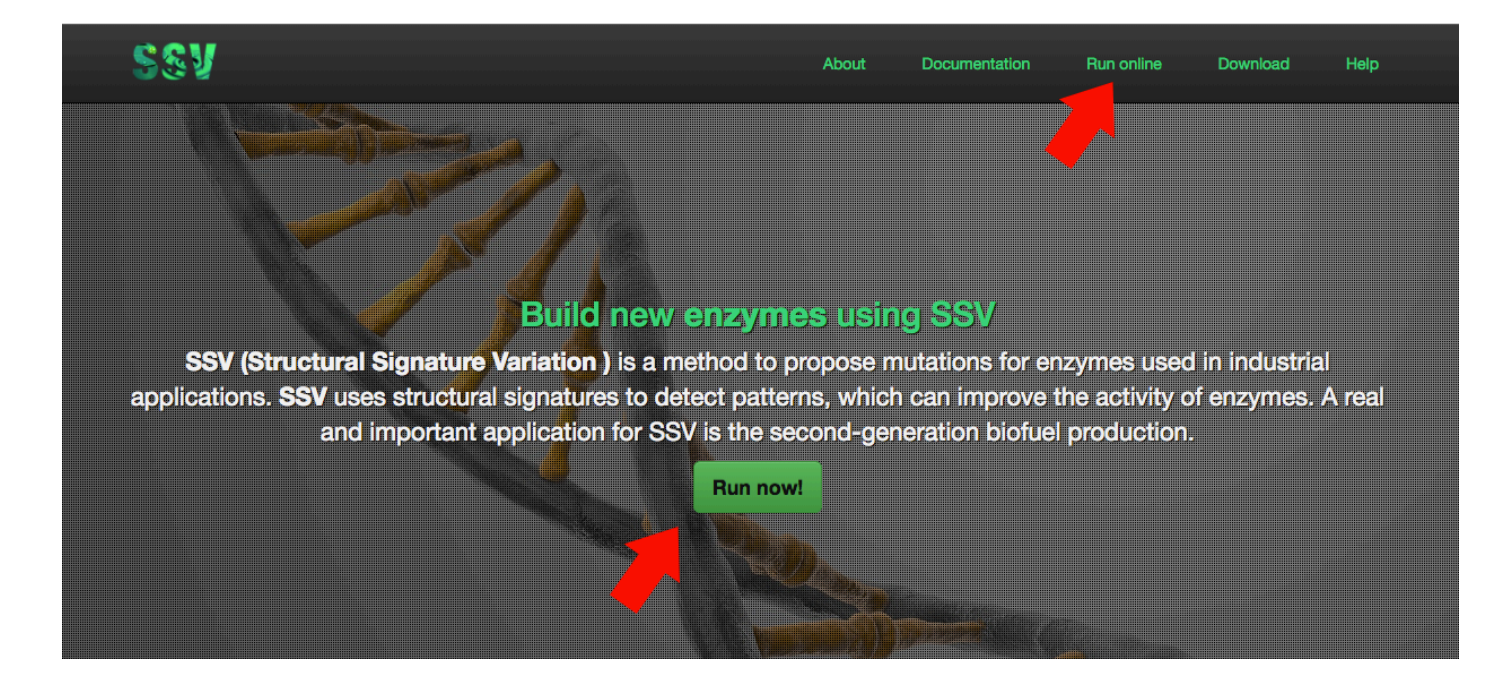

The "Run online" panel requires some information to execute:

- **Project name**: define a name for your project. You can use any name (the system will create a unique ID for each project);
- **E-mail**: declare your e-mail (optional);
- **Mutation evaluated**: insert the point mutation or multiple mutations evaluated (optional);
- **Wild PDB:** input the wild PDB file;
- **Mutant PDB:** input the mutant PDB file;
- **Templates database:** input a set of proteins that it will be used as templates (send a zip file).

#### **Run online**

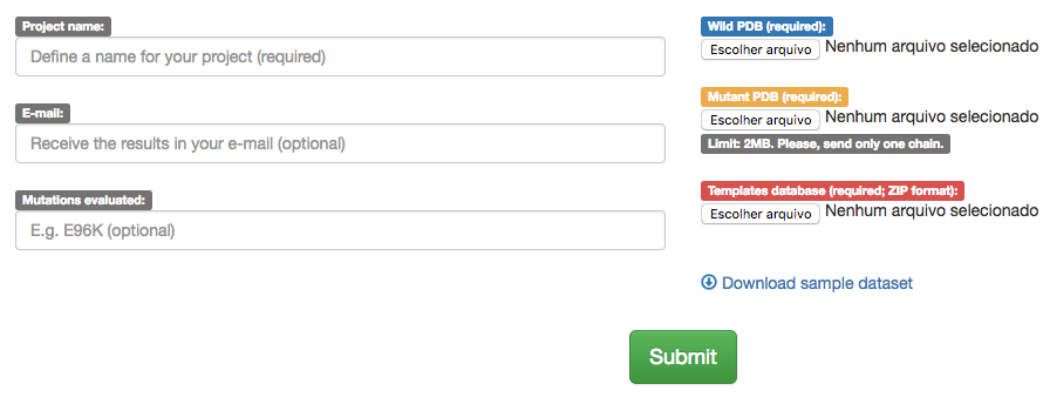

We made available a database with 27 mutations evaluated in the paper and the 23 proteins of betagdb (the templates for the case study). We can download the database and perform analysis using SSV online. We also made available a table with expected values and the values found.

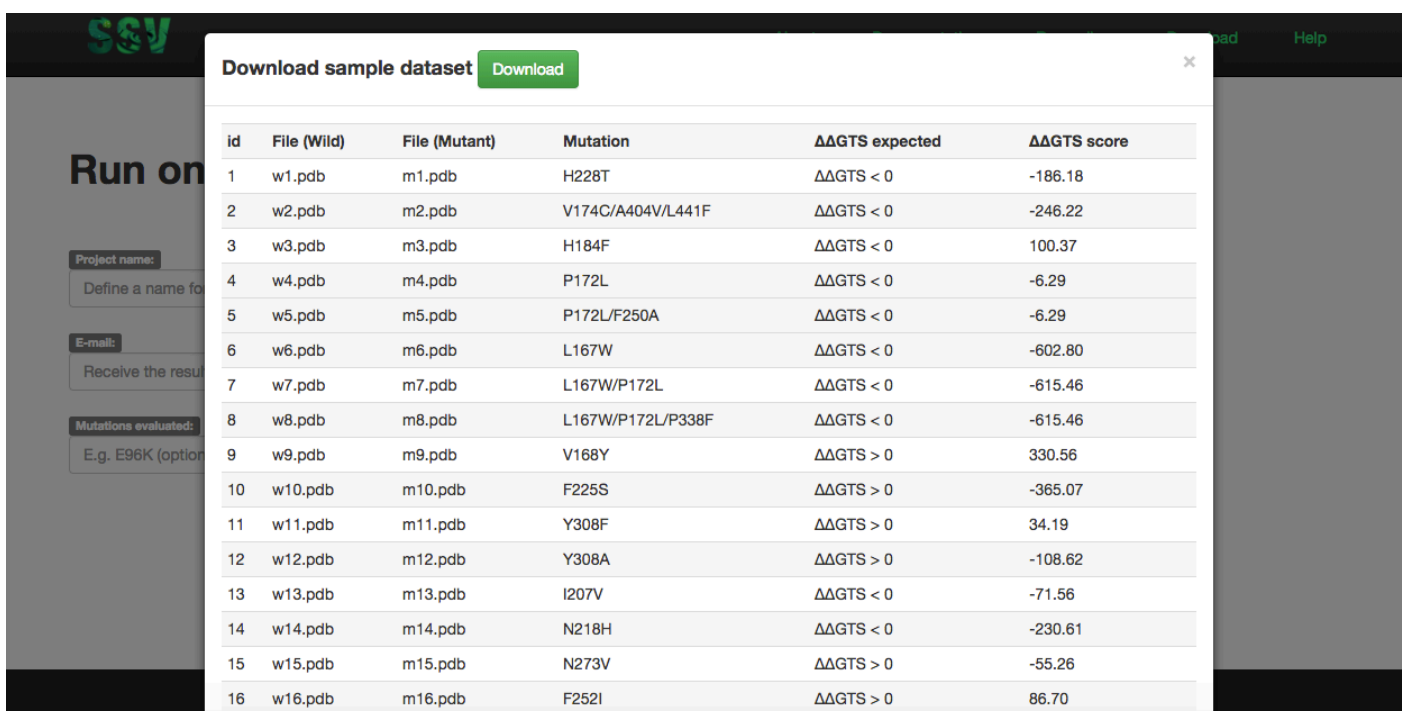

#### **Running an example (H228T)**

Now, we will run the first example of that database. The mutation H228T, where detected for a nontolerant beta-glucosidase and improved its glucose tolerance. For this reason, we expected a ΔΔSSV negative.

Download the dataset:

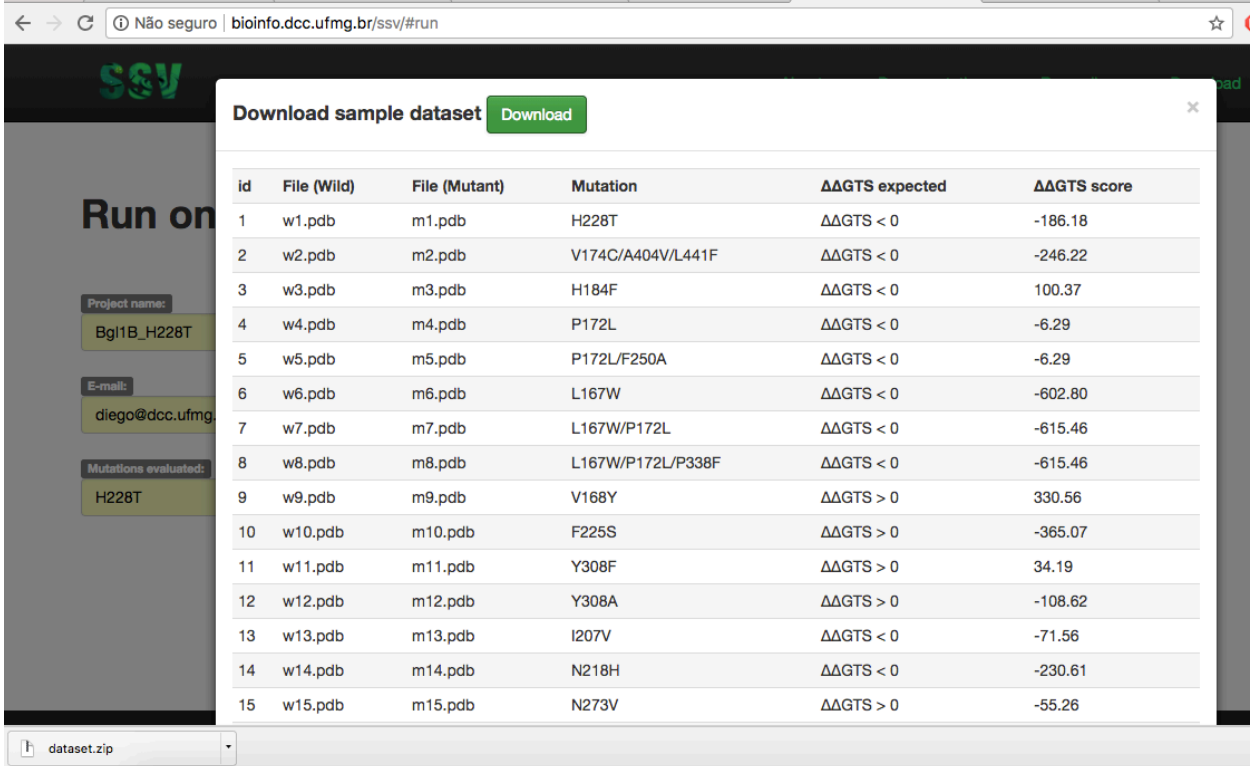

#### Extract the files:

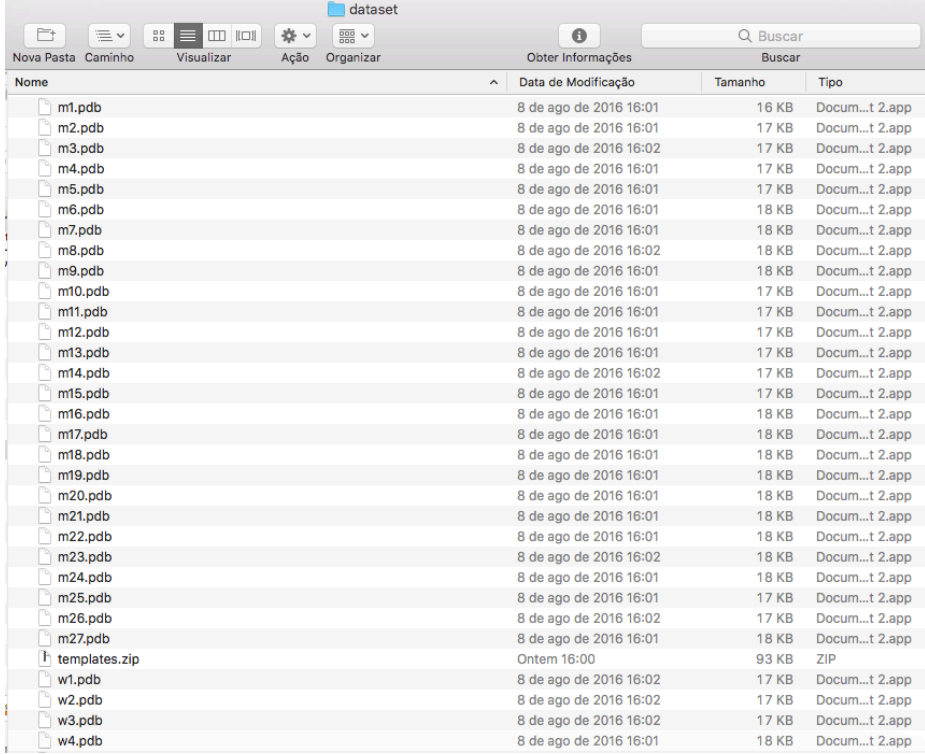

Run SSV using w1.pdb (wild), m1.pdb (mutant), and templates.zip (23 templates):

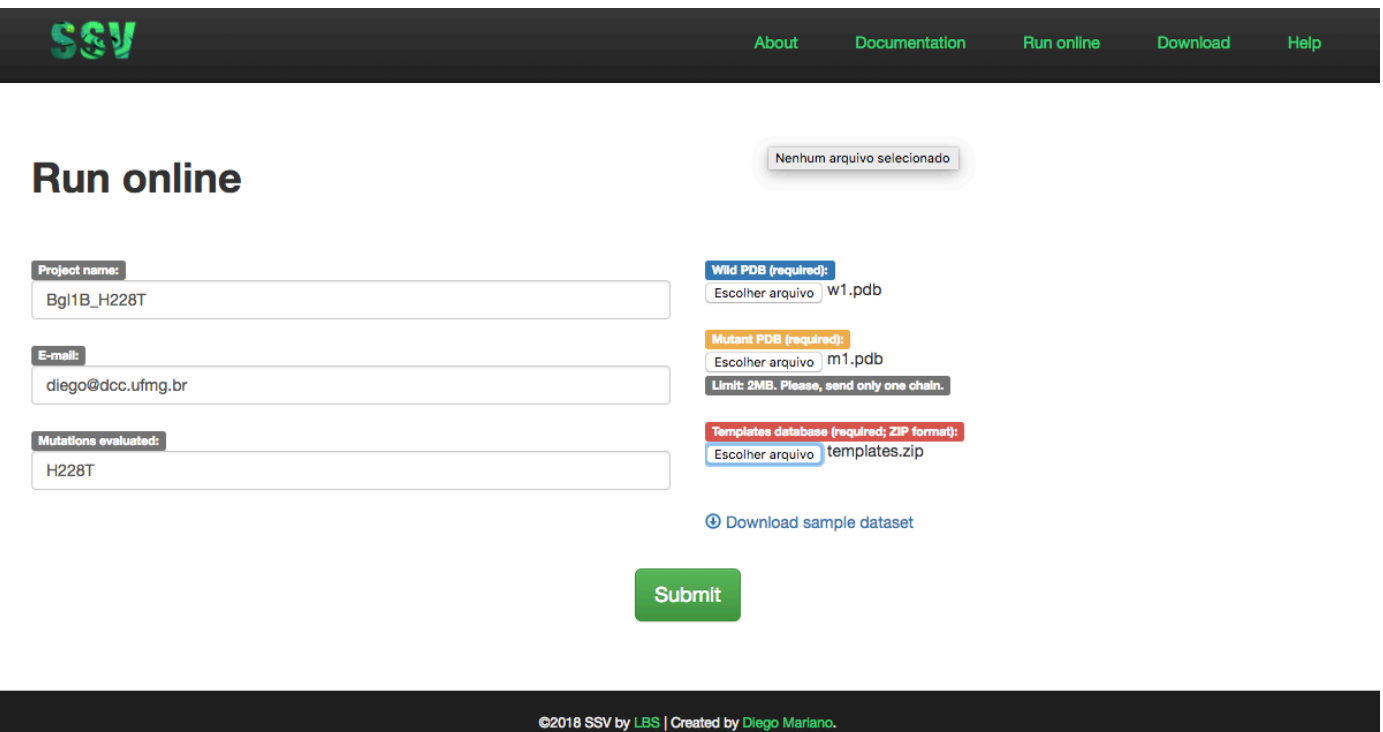

10

After submitting the data, SSV online will process your requisition. A unique ID will be created for your project. When the process to finish, you can click at the link.

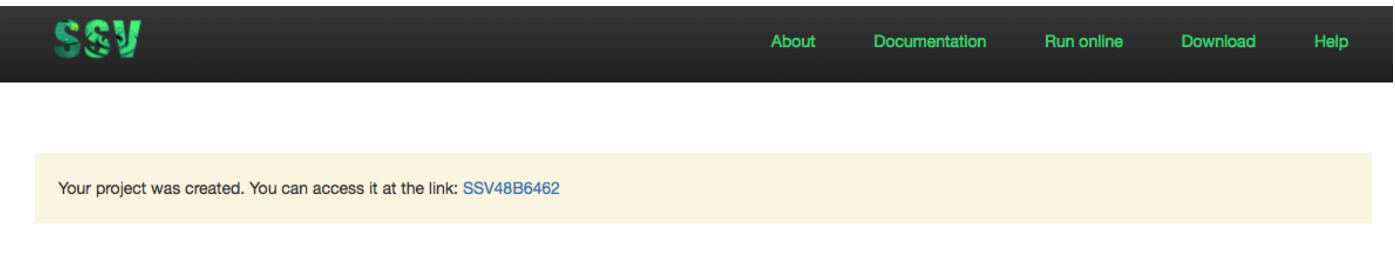

While SSV runs your project, you will receive this message:

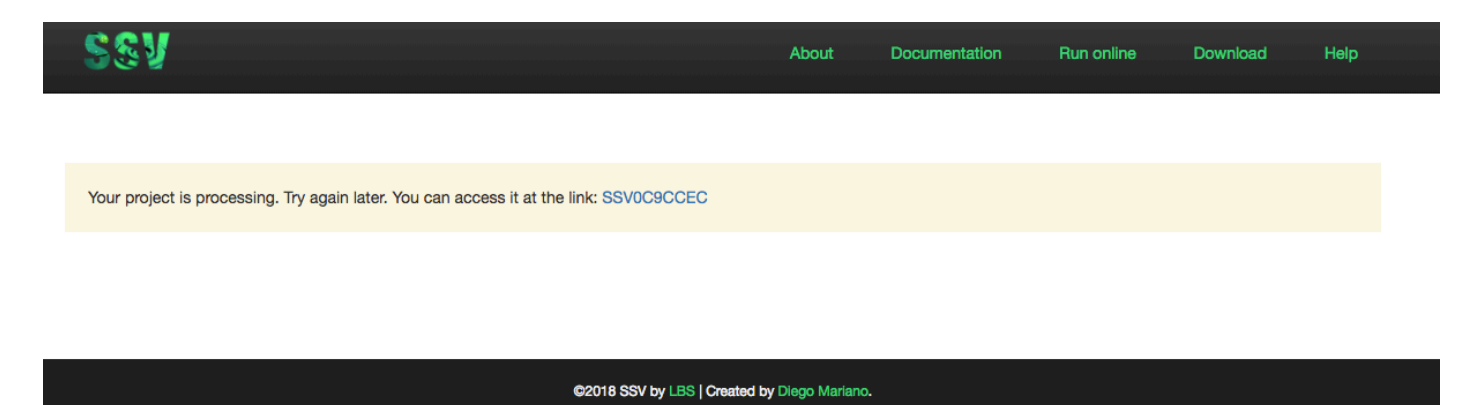

In the end, you will be redirected to the individual page of the project. This page is identified by the unique ID, described under the project name (in the green sector).

Below the green sector, there are three important sectors:

- 1. The results of the ΔΔSSV calculation;
- 2. Wild visualization;
- 3. Mutant visualization.

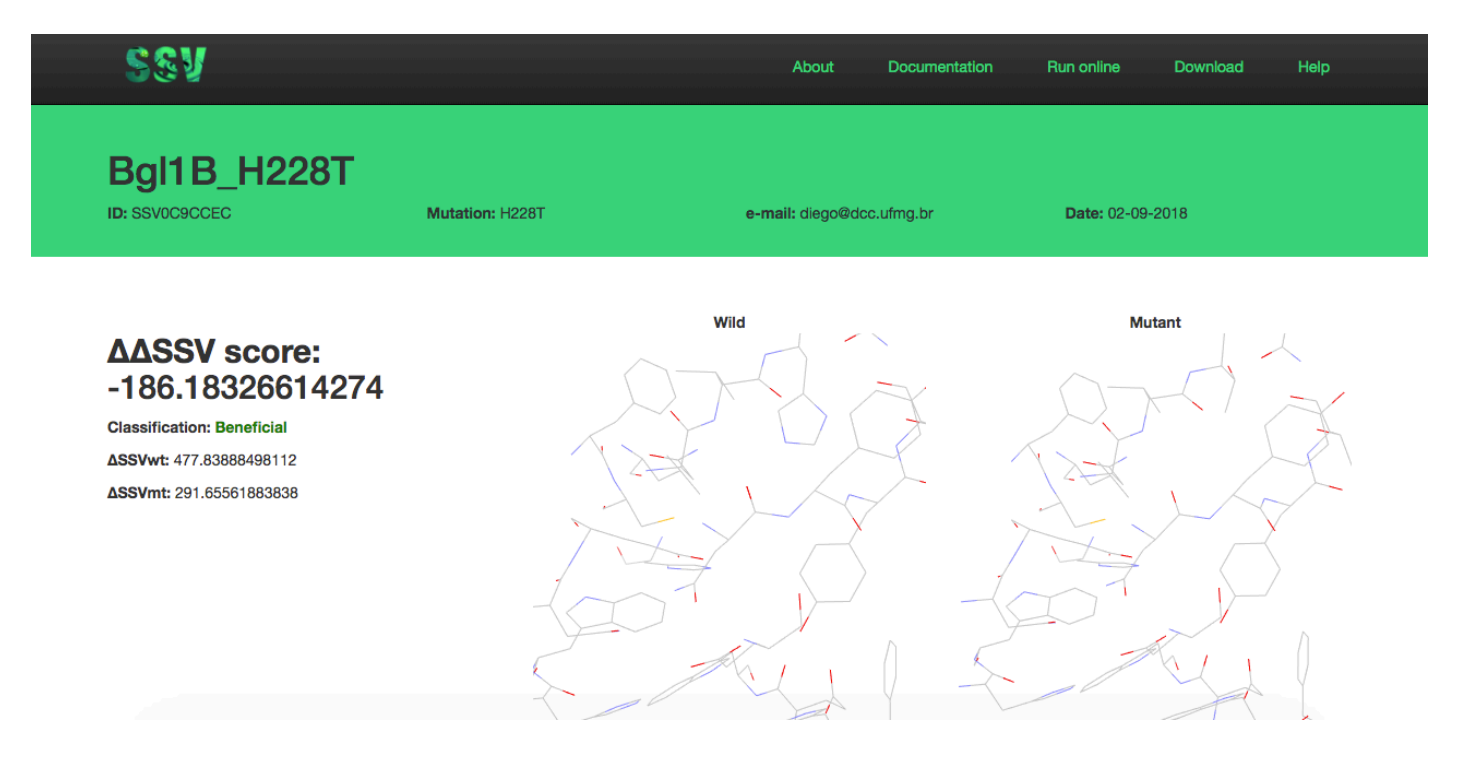

In the main panel, it is shown:

- ΔΔSSV score;
- Classification;
- **ΔSSV**wti
- $\bullet$   $\Delta$ SSV<sub>Mt</sub>.

## Run by scripts

We made available the scripts to run SSV. However, we cannot have sure that you will be able to reproduce the software environment. If you have problems, run the online version.

#### **We strongly recommend running SSV online.**

### **Requirements**

- O.S. Linux 64bit (recommended Ubuntu 16.04)
- Python (version 2)
- Library Numpy
- Perl
- aCSM
- MultiProt

### **Scripts**

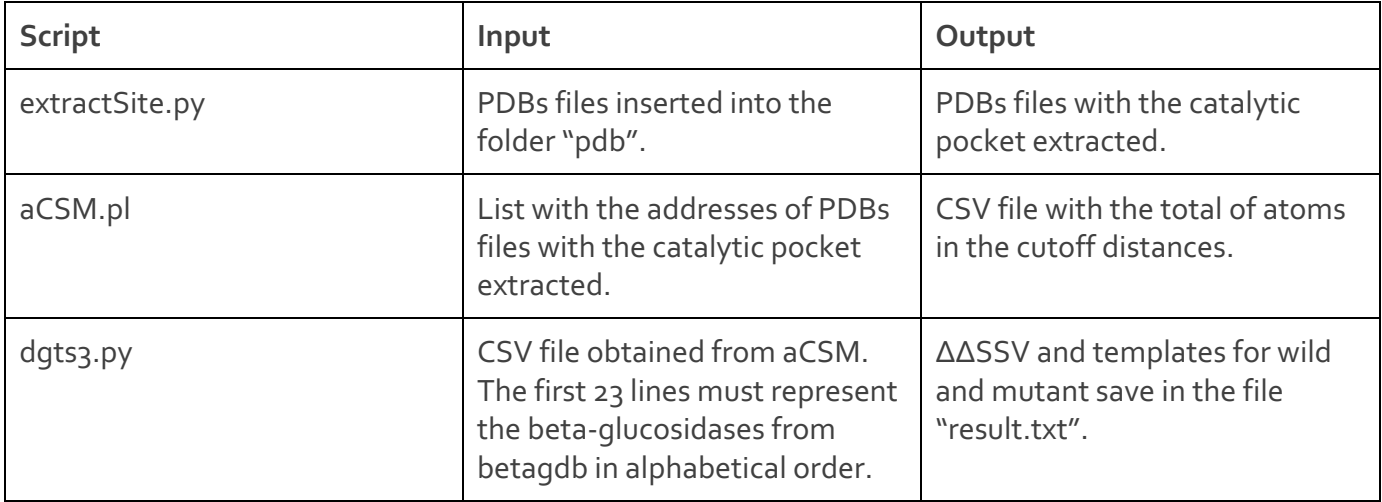